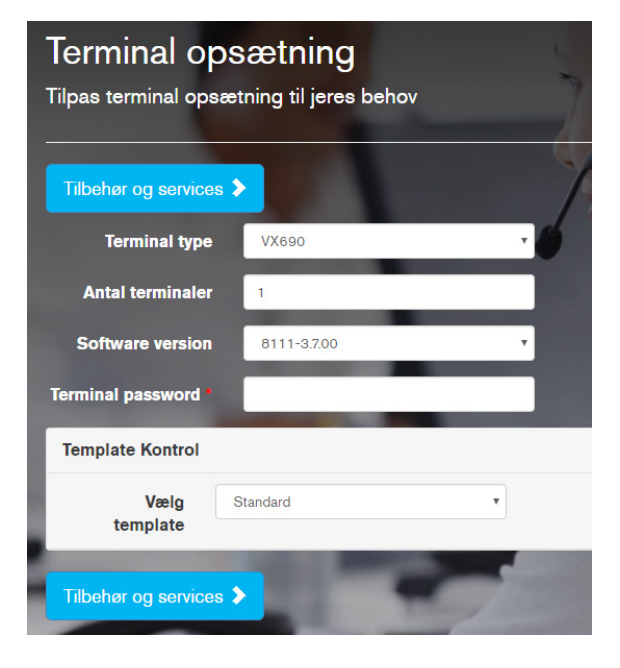

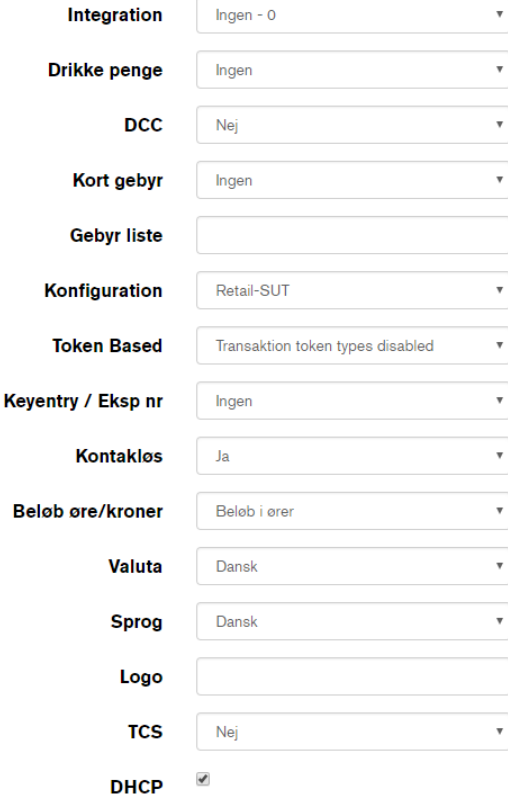

# 1. Terminalopsætning

Vælg terminaltype i første dropdown-menu.

Indtast terminal password.

Templates kan benyttes, hvis du tidligere har gemt en. Ellers vælges som udgangspunkt Standard template.

Ønsker du at tilføje andre indstillinger (eks. udenlandsk valuta, sprog eller logo) eller har du valgt en integreret terminal, så skal du sætte flueben i "Detaljer" og derefter "Rediger". Herefter kommer flere opsætningsmuligheder frem.

Hvis terminalen er kasseintegreret, så husk at tilvælge integration i første felt.

Ønsker du forhåndsautorisation kan det tilvælges her. For hoteller og biludlejning kan man her vælge manuel indtastning.

Valuta samt sprog er som default sat til dansk. Det kan ændres her.

Noter logo i kommentarfeltet i slutningen af bestillingen.

Fjern krydset i DHCP, hvis I ønsker at indtaste faste IP-adresser.

Eventuelle indbytningsterminaler noteres i kommentarfeltet i slutningen af bestillingen.

© 2017 Verifone, Inc. All rights reserved. Verifone and the Verifone logo are either trademarks or registered trademarks of Verifone in the United States and/or other countries. All other trademarks or brand names are the properties of their respective holders. All features and specifications are subject to change without notice, and do not constitute a warranty of any kind, including, but not limited to, warranties of merchantability or fitness for a particular purpose. Product display image for representation purposes only. Actual product display may vary. Reproduction or posting of this document without prior Verifone approval is prohibited.

### Tilbehør og services

Tilvælg ekstra produkter og service enheder til terminalen

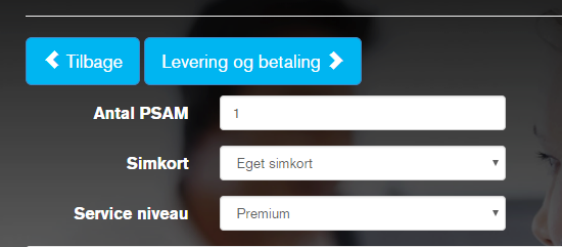

#### VAS står for Value Added Service, og er typisk et abonne butikken skal lave en aftale med udbyderen for at kunne

 $\Box$ **CashBackPoint** 

Med CashBack Point, kan dine kunder få kontant rabat ved størrelsen på rabatten. For at kunne tilbyde denne mulighed Point.

 $\Box$ 

 $\blacktriangledown$ 

**MobilePay** 

Med MobilePay har du mulighed for, at privat brugere kan b butikkens betalinger foregår via betalingsterminalen. Butikke før DanskeBank, og når denne aftale er på plads, modtager downloades til terminalen. MobilePay er ikke betinget af, at Danske banker.

**Mobilt Dankort** 

Tilsvarende det almindelige Dankort og det Kontaktløse Dar kundens mobiltelefon. Denne VAS koster ikke ekstra eller kr kræver dog en PSAM version 8 eller nyere.

### Tilbehør og services

Husk at scrolle helt op for at vælge antal PSAM, Simkort (til brug ved køb af VX 680 samt VX 690) samt serviceniveau. Ønsker I ingen PSAM, vælges 0.

Tilvælg eventuelle Value Added Services til kunden.

Hvis MobilePay tilvælges, og kunden endnu ikke har en aftale med dem, så sender vi en anmodning til MobilePay på kundens vegne.

Som udgangspunkt er Dankort App tilvalgt.

© 2017 Verifone, Inc. All rights reserved. Verifone and the Verifone logo are either trademarks or registered trademarks of Verifone in the United States and/or other countries. All other trademarks or brand names are the properties of their respective holders. All features and specifications are subject to change without notice, and do not constitute a warranty of any kind, including, but not limited to, warranties of merchantability or fitness for a particular purpose. Product display image for representation purposes only. Actual product display may vary. Reproduction or posting of this document without prior Verifone approval is prohibited.

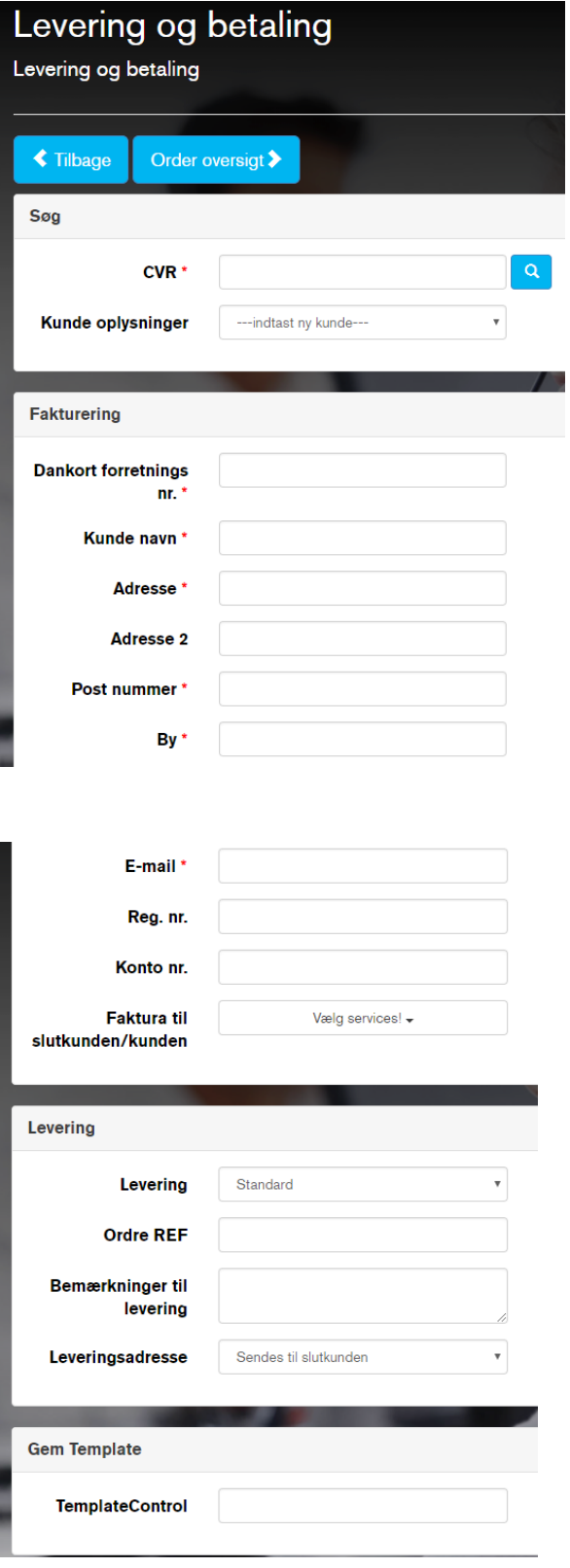

# Levering og betaling

Husk at scrolle helt op for at vælge CVR samt kunde. Dette gøres ved at indtaste CVR nummeret og trykke på søgeikonet, hvorefter systemet finder kundeoplysningerne frem.

Er kunden ikke oprettet, udfyldes firmaoplysninger manuelt. Husk, at alt markeret med stjerne er obligatorisk.

Vær opmærksom på at indtaste Dankort forretningsnummeret korrekt (det starter aldrig med 0 eller 7 eller højere). Dette udelades af integratorer, som bestiller til lager.

Her kan vælges om slutkunden betaler al drift (Service, Software, Gateway mv.).

Vælg leveringsmuligheder her.

Ønsker I at gemme templaten til næste gang, så gøres det nederst på siden.

Gå til ordreoversigt og godkend ordren.

© 2017 Verifone, Inc. All rights reserved. Verifone and the Verifone logo are either trademarks or registered trademarks of Verifone in the United States and/or other countries. All other trademarks or brand names are the properties of their respective holders. All features and specifications are subject to change without notice, and do not constitute a warranty of any kind, including, but not limited to, warranties of merchantability or fitness for a particular purpose. Product display image for representation purposes only. Actual product display may vary. Reproduction or posting of this document without prior Verifone approval is prohibited.